#### **BABV**

### **KESIMPULAN DAN SARAN**

#### **5.1 KESIMPULAN**

Pada penulisan ini penulis menyimpulkan bahwa :

- 1. Pembuatan aplikasi telah selesai sesuai perencanaan
- 2. Aplikasi ini menyediakan contact us untuk user dapat berkomunikasi melalui telepon, user juga dapat mengetahui tarif tol, tujuan yang akan dilalui berdasarkan gerbang tol dan pintu exit yang ingin dilalui, aplikasi ini juga menyediakan video tentang cara bertransaksi pembayaran di gerbang tol, aplikasi ini juga mempunyai maps, pada aplikasi ini terdapat dubbing di tombol help dan aplikasi terhubung dengan web yang mengupdate data tariftol, arah dan tujuan.
- 3. Aplikasi ini dapat berjalan dengan baik pada berbagai perangkat berbasis android dengan ukuran layar maksimal 6 inch. Selain itu kapasitas memory yang dibutuhkan untuk menggunakan aplikasi ini tidak terlalu besar, sehingga mampu digunakan di smartphone android.
- 4. Cara menganalisa hasil uji coba dengan menggunakan beberapa tipe hanphone android yang berbeda dari segi merk dan spesitikasi.
- 5. Tahap pembuatan aplikasi, yaitu pembuatan project baru untuk pembuatan aplikasi baru pada *Eclipse,* perancangan tampilan dengan menggunakan bahasa pemrograman *XML,* membuat cara bekerjanya aplikasi dengan menggunakan bahasa pemrograman *JAVA.*

#### **5.2 SARAN**

Mengenai *"Aplikasi Media lnformasi dan Pelayanan Jalan Toi PT Jasa Marga Berbasis Android"* ini, beberapa saran pengembangan yang dapat dilakukan adalah :

- I. Mencocokan setelan tampilan agar sesuai dengan spesifikasi ponsel lainnya.
- 2. Untuk tampilan interfacenya diperindah agar pengguna aplikasi ini tertarik untuk menggunakannya.
- 3. Data informasi tol cabang cawang tomang cengkareng selalu di update.
- 4. Kekurangan dari aplikasi ini, bila digunakan dilayar lebih dari 7 inch mengakibatkan gambar pecah.

### **DAFT AR PUST AKA**

Akbarul Huda, Arif.2013.9 *Aplikasi Android Buatan Sendiri.Yogyakarta:* Andi Sadeli, *Muhammad.2012.Pemrograman desktop dan web.* Jakarta : Elex media computindo

Allen, Grant dan Mike Owens. 2010. *The Definitive Guide to SQLite.* New York: Apress.

Andi. *Pemrogaman SQL dan Database Server MySQL.* Semarang: Penerbit C.V.ANDI OFFSET (Penerbit Andi). 2005.

Booch, Grady dkk. 1998. *The Unified Modelling Language User Guide.*  Massachusetts: Addison - Wesley Professional.

Burd, Barry. 2005. *Eclipse For Dummies.* Indianapolis: Wiley Publishing.

Chonoles, Michael Jesse dan James A. Schardt. 2003. *UML 2 For Dummies.* New York: Wiley Publishing, Inc.

Ems, Tim. 2012. *Panduan Cepat Pemrograman Android.* Jakarta: Elex Media.

H, Nazruddin Safaat. 2012. *ANDROID Pemrograman Aplikasi Mobile dan Tablet* 

*PC Berbasis Android.* Bandung: Informatika Bandung. Hakim, lukmanul.2009.Trik *Rahasia Master* PHP.Yogyakarta: Loko Media Kadir, Abdul. 2004. *Dasar Pemrograman Java 2.* Yogyakarta: Andi. Komatineni, Satya dan Dave Maclean. 2012. *Pro Android 4.* New York: Apress. PT. Jasa Marga dalam http://jasamarga.com/id /layanan-jalan-tol/cawang -tomang

S, Stephanus Hermawan, 2011. *Mudah Membuat Aplikasi Android*. Yogyakarta: Andi.

- cengkareng -.html, diakses tanggal 27 Februari 2014, pukul 10:09

### **KUISIONER APLIKASI MEDIA INFORMASI DAN PELA YANAN JALAN TOL PT. JASA MARGA BERBASIS ANDROID**

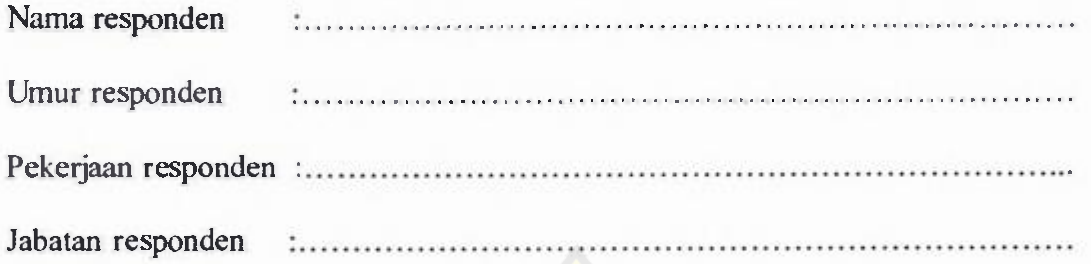

Kuisioner ini adalah bagian dari pembuatan aplikasi media informasi dan pelayanan jalan tol PT. jasa marga berbasis android, dengan tujuan untuk mendapatkan data dan opini dari pihak pengguna.

#### **Keterangan :**

1. Kurang Sekali 2. Kurang 3. Cukup 4. Baik 5. Baik Sekali

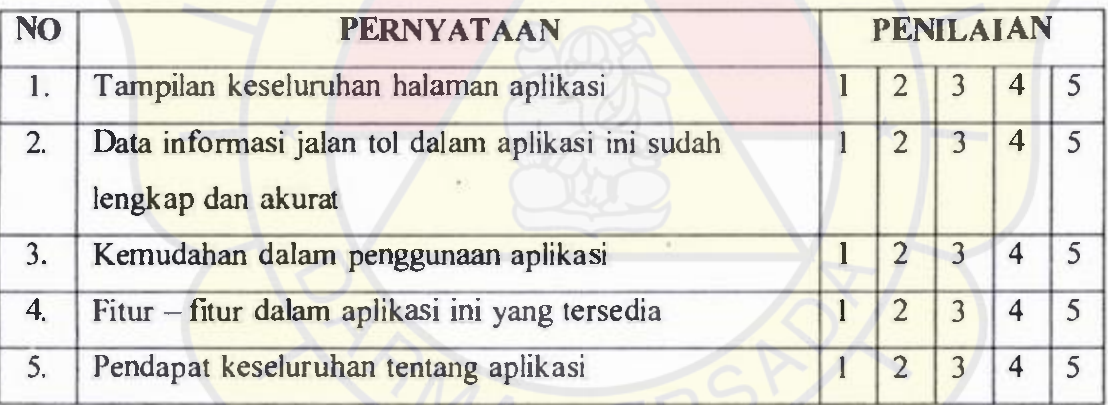

Lingkari nilai yang dipilih

I. Apakah mengalami kesulitan pada saat menggunakan aplikasi ini ?

a. YA b. Tidak c. Cukup

2. Apakah anda memahami isi dari setiap konten yang ada pada aplikasi ini ? a. YA b. Tidak c. Cukup

Komentar atau saran mengenai aplikasi media informasi dan pelayanan jalan tol

PT. jasa marga berbasis android : .

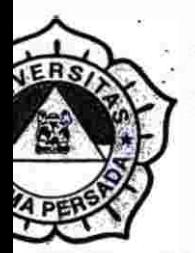

# **UNIVERSITAS DARMA PERSADA**

JI. Radin lnten II (Terusan Casablanca) Pondok Kelapa - Jakarta 13450 Telp. (021) 8649051, 8649053, 8649057 Fax. (021) 8649052 E-mail : humas@unsada.ac.id Home page : http//www/unsada.ac.id

# **LEMBAR PERBAIKAN SEMINAR ISi SKRIPSI**

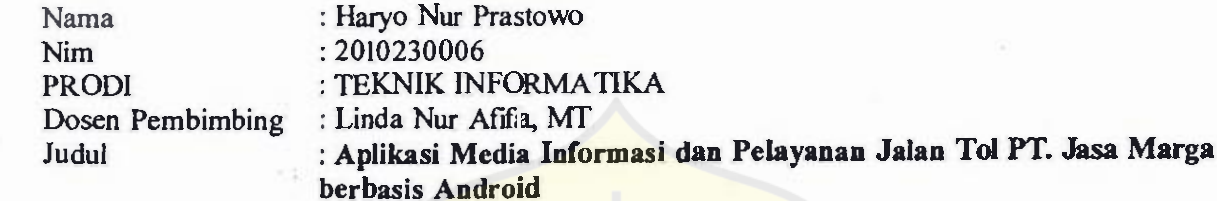

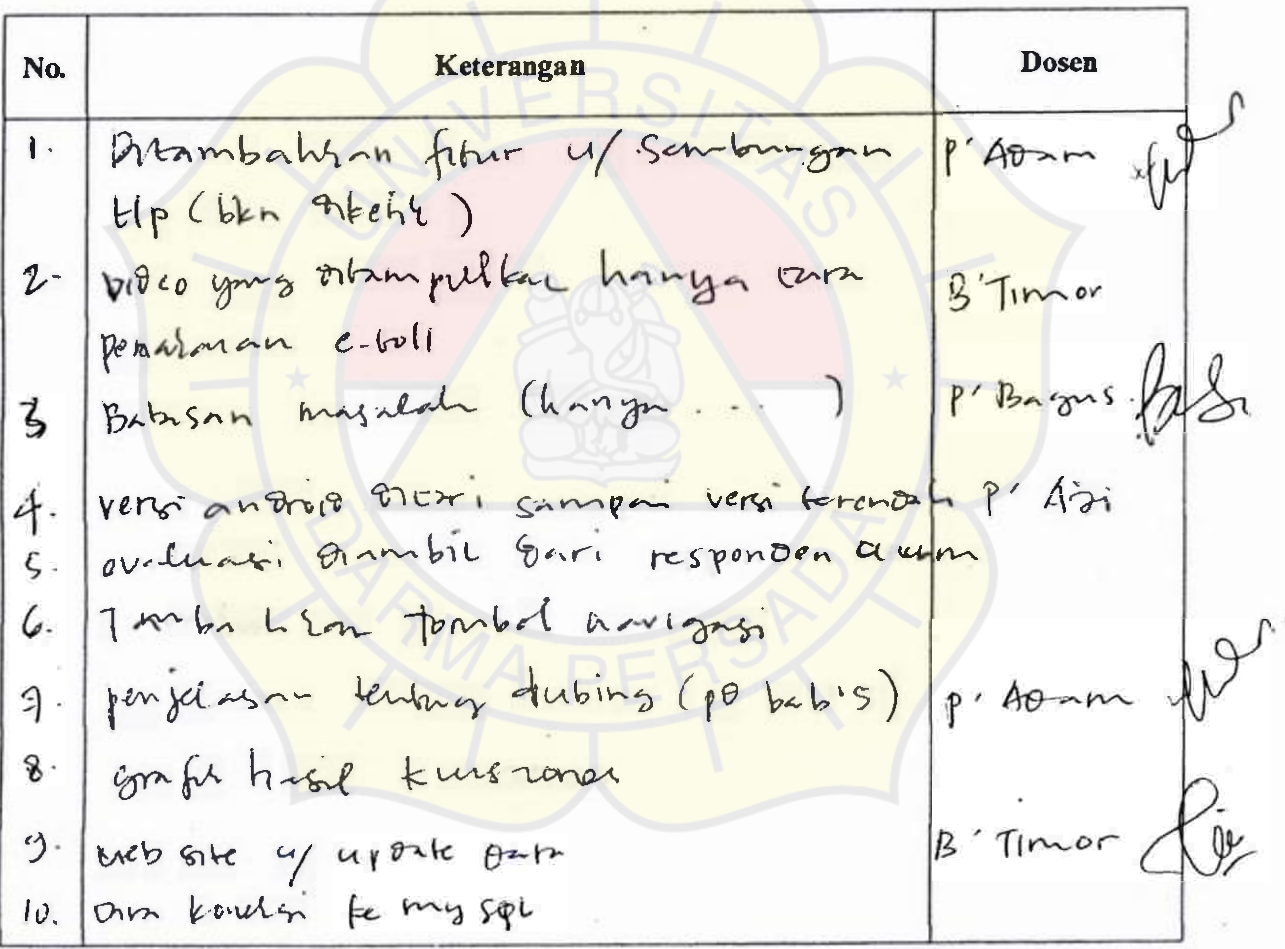

Mengetahui, Kajur Tjeknik *I*nformatika Adam Arif Budiman, ST, M.Kom.

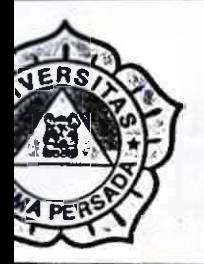

# **UNIVERSITAS DARMA PERSADA**

JI. Radin Inten II (Terusan Casablanca) Pondok Kelapa - Jakarta 13450 Telp. (021) 8649051, 8649053, 8649057 Fax. (021) 8649052 E-mail : humas@unsada.ac.id Home page : http//wwwlunsada.ac.id

## **LEMBAR PERBAIKAN**

## **SEMINAR TUGAS AKHIR**

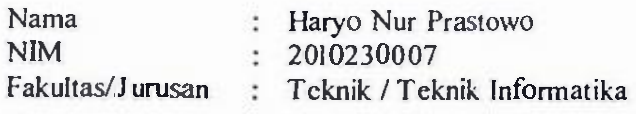

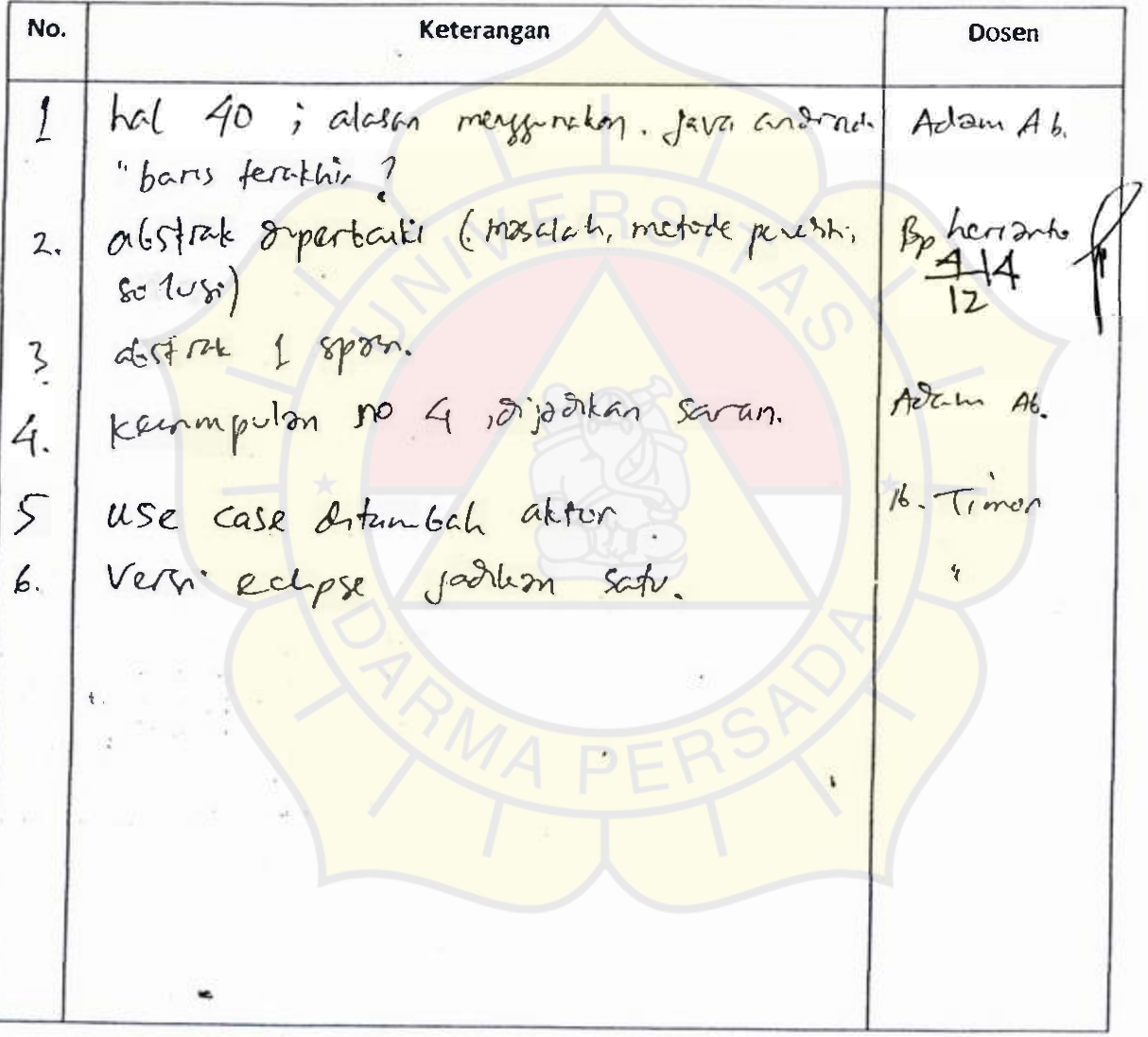

Mengetahui, Adam ArlfBuduman, M. Kom. Kajur Teknik Informatika

#### **LAMPIRAN LISTING PROGRAM**

Spiner.xml :

 $\ll 2$ xml version="1.0" encoding="ut f-8"?> <Absol uteLayout xmlns :android= *"http :I/schemas.android. com/ apklres/ android"*  android:layout\_*width="match parent"*  android: layout\_ height= *"match\_parent" android:background="@drawable/logojm" android:orientation="vertical"* >

<TextView

android:id="@ +*id'textView2"*  android:layout\_*width="wrap\_content"*  android:layout\_height="wrap*\_content"*  android: layout\_ x= *"6dp"*  android:layout\_y="1*32dp" android:text="Versi 1.0"*  android:textSize="20dp" *android:textColor= "#000000" D>* 

<TextView *android:id="@+id/text View l"*  android: layout\_ width=*"wrap\_content"*  android:layout\_ height=*"36dp"*  android: layout\_ x=*"46dp"*  android:layout\_y="-2dp" android:text= "INFOMASI *DAN PELA YANAN"*  android:textAppearance=*"?android:attr/text4Appearance Medium" />* 

<TextView

android:id= "@+ *id/text View2"*  android: layout\_ width=*"wrap\_content"*  android:layout\_*height="wrap content"*  android: layout\_ x= *"11 Odp"*  android: $\frac{1}{2}$ ayout\_y="22d.p" *android:text="JALAN TO"* 

*android:textAppearance="?android:attr/textAppearanceMedium" I>*  <Progress Bar

android: id="@+ *id/progressBar 1"*  style="?*android: attr/progress Bar Style Large"*  android:layout\_width="wrap\_*content"*  android:layout\_*height="wrap\_content"*  android: layout  $x=$  "/ *I*  $6dp$ " android:layout<sub>y</sub>="306dp"  $\rightarrow$ 

<TextView android:id="@+*id/load"*  android:layout\_width= *"match\_parent"*  android:layout\_height=*"wrap\_content"*  android:layout  $x=''0d_0$ " android:layout\_y="384dp" android:gravity=*"center"*  android:textColor="#ffffff" /> </AbsoluteLayout>

Spiner.Java :

package com.video;

import android.app.Activity; import android.os.Bundle; import android.os.Handler; import android.os.Message; import android.widget.ProgressBar; import android.widget.TextView; import android.content.Intent;

public class spiner extends Activity {

#### ProgressBar bar;

TextView txt; int total=0; Intent intent; boolean isRunning=false;

// handler for the background updating Handler handler=new Handler() { //coding ini yang akan menampilkan berapa persen progress yang telah dijalani. @Override public void handleMessage(Message msg) { total=total+ I; String perc=String. valueOf(total). toString(); txt.set Text("Loading "+perc+"% Completed"); bar.incrementProgressBy( I); } };

@Override

```
public void onCreate(Bundle savedlnstanceState) { 
super .onCreate( savedlnstanceState ); 
setContentView(R.layout.spiner);
bar=(ProgressBar)findViewByld(R. id. progress Bar I); 
txt=(TextView)findViewByld(R.id.load); 
}
```

```
public void onStart(){
super.onStart();
```
// reset the bar to the default value of 0 bar.setProgress(O);

final spiner sPlashScreen  $=$  this; *II* create a thread for updating the progress bar Thread background=new Thread(new Runnable() {

```
public void run() {
try { 
for (int i=0;i<1 00 && isRunning;i++) {
```

```
// wait 1000ms between each update
Thread.sleep( IO); 
handler.sendMessage(handler.obtainMessage());
} 
finish();
```

```
}
```

```
catch (Throwable t) {
```
}

```
Intent intent = new Intent();
```
//Coba merupakan nama activity yang kita isi saat pertama kali membuat project, jadi harus disesuaikan dengan nama activity yang kalian buat ya :)) //coding ini akan dijalankan ketika objek sPlashScreen yang merupakan objek langsung dari class Loading telah selesai maka Coba.class akan diproses atau dijalankan.

```
intent.setClass(sPlashScreen, menu.class); 
startActivity(intent);
```
}

});

```
isRunning=true;
```
// start the background thread background.start();

}

```
public void onStop() { 
super.onStop();
isRunning=false;
```
} }

Menu.Java: package com.video;

import android.app.AlertDialog; import android.app.ListActivity; import android.content.DialogInterface; import android.content.Intent; import android.os.Bundle; //import android.util.Log; import and roid.view. View; import android. widget.Array Adapter; import android.widget.ListView; import android. widget. Toast;

public class menu extends ListActivity {

public void onCreate(Bundle icicle) { super.onCreate(icicle);

// Create an array of Strings, that will be put to our ListActivity String[] menu= new String[] { "Contact Us", "Informasi Tol","Video","Keluar" };

// Menset nilai array ke dalam list adapater sehingga data pada array // akan dimunculkan dalam list

this.setListAdapter(new Array Adapter<String>(this, android.R.layout.simple\_list\_item\_l, menu)); getList View().setBackgroundResource(R.drawable.jembatan);

}

@Override

/\*\* method ini akan mengoveride method onListItemClick yang ada pada class List Activity

• method ini akan dipanggil apabilai ada salah satu item dari list menu yang dipilih

*f* 

protected void onListltemClick(ListView 1, View v, int position, long id) { super.onListItemClick(l, v, position, id);

// Get the item that was clicked

// Menangkap nilai text yang dklik

Object  $o = this.getListAdapter() getItem(position);$ 

String pilihan  $=$  0.toString();

// Menampilkan hasil pilihan menu dalam bentuk Toast tampilkanPilihan(pilihan);

*p* 

• Tampilkan Activity sesuai dengan menu yang dipilih •

```
\ast/
```
}

protected void tampilkanPilihan(String pilihan) {

try {

// Intent digunakan untuk sebagai pengenal suatu activity Intent  $i = null$ ;

if (pilihan.equals("Contact Us")) {

```
i = new Intent(this, contact.class);
```
} else if (pilihan.equals("lnformasi Toi")) {

```
i = new Intent(this, Data.class);
```

```
} else if (pilihan.equals("Video")) {
```

```
i = new Intent(this, video.class);
```
}else if (pilihan.equals("Keluar")) {

 $\#$  Intent exit= new Intent(Intent.ACTION MAIN);

// startActivity(exit);

```
AlertDialog.Builder builder= new AlertDialog.Builder(this); 
builder.setMessage("Anda Yakin Ingin Menutup 
Aplikasi?").setCancelable(false).setPositiveButton("Ya",new
DialogInterface.OnClickListener() {
```

```
public void onClick(DialogInterface dialog,
int id) { 
Intent exist = new Intent(Intent.ACTION_ MAIN); 
exit.addCategory(Intent.CATEGORY HOME);
exit.setFlags(Intent.FLAG_ACTIVITY_NEW_TASK);
```

```
startActivity(exit)
```

```
}
```
} ).setNegativeButton{"Tidak",new Dialoglnterface.OnClickListener() { public void onClick(Dialoglnterface dialog, int id)  $\{$ 

dialog.cancel(); <br> }

```
}).show();
```
}

}

} else { Toast.make Text(this," Anda Memilih: " + pilihan+ " , Actionnya belum di buat", Toast.LENGTH\_LONG).show();

> startActivity(i); } catch (Exception e) {e.printStackTrace();

```
public void onBackPressed() {
```
}

AlertDialog.Builder alertKeluar = new AlertDialog.Builder(menu.this); alertKeluar.setMessage("Apakah ingin menutup Aplikasi ini ?") .setCancelable(false) //Button jika ya

.setPositiveButton("iya", new AlertDialog.OnClickListener(){

public void onClick(Dialoglnterface arg0, int argl) { *II* TODO Auto-generated method stub menu. this. finish(); finish(); }

```
})
```
//Button tidak keluar.setNegativeButton("Tidak",new AlertDialog.OnClickListener(){

public void onClick(Dialoglnterface dialog, int which) {

## *II* TODO Auto-generated method stub dialog.cancel();

}

} ); AlertDialog  $a =$  alertKeluar.create(); a.setTitle("Tutup Aplikasi"); a.show();

}

#### Kontak.xml :

}

 $\leq$ ?xml version="*I.0*" encoding="ut f-8"?> <AbsoluteLayout *xmlns:android="http://schemas.android.com/apk/reslandroid"*  android:layout\_ width= *"fill\_parent"*  android: layout\_ height= *"fll\_parent" android:background="@drawable/jmbkontak"*  android:orientation=*"vertical" >* 

<AbsoluteLayout

android:layout\_ width=" *198dp"*  android:layout \_height=*"wrap\_content"*  android:layout\_x-="*120dp"*  android:orientation=*"horizontal" >* 

<EditText

```
android: id="@+ id/number" 
    android: layout_width="194dp"
    android: layout_height="wrap_content" 
    android: layout_x="4dp" 
    android:cursorVisible= "true" 
    android:editable= "true" 
    android:hint="Number"
    android:singleLine="true" > 
</ AbsoluteLayout>
```
#### <Button

android:id="@+*id/dial"*  android:layout\_ width=*"88dp"*  android: layout\_ height=*"42dp"*  android:layout weight="]" android:layout\_x="I*2dp"*  android:layout  $y=''0d$ .p" android:background=" $@drawable/tlp"$  />

#### <Text View

android:id="@+*id/TextView10"*  android:layout\_*width="wrap\_content"*  android:layout\_height="wrap*\_content"*  android: layout\_ x= *"46dp"*  android:layout\_y="262d.p" android:text="Jasa *marga Traffic Information Center" android:textAppearance="?android attr/textAppearanceSmall"*  android:textColor="#f8 f8 ff" android:textStyle="bold" *h>* 

#### <TextView

android:id="@+id/TextView1*I"*  android:layout\_*width="wrap\_content"*  android:layout\_height=*"wrap\_content"*  android: layout\_ x=" *194dp"*  android:layout\_y=" $292d$ p" *android:text="021-80880123" android:textAppearance="?android:attr/textA ppearanceSmall"*  android:textColor="#f8f8ff" android:textStyle="bold" *b>* 

<Text View

android:id="@+*id/textView2"*  android:layout\_*width="wrap\_content"*  android:layout\_height= *"wrap\_content"*  android:layout\_x=*"I8dp"*  android: layout\_y=*"95dp"*  android:text="Plaza *Tol Cililitan"*  android:textColor="#f8f8ff" />

<Text View

android: id="@+ *idltex! View]"*  android:layout\_*width="wrap\_content"*  android: layout\_ height=*"wrap\_content"*  android:layout\_x=*"I7dp"*  android:layout\_y="77*dp"*  android:text="Cabang *Cawang-Tomang-Cengkareng" android:textAppearance="?android: attr/textAppearanceSmall"*  android:textColor="# $f8f8f$ " android:textStyle="bold" *D>* 

<TextView android:id="@ +*id/textView4"*  android:layout\_*width="wrap\_content"*  android:layout\_height=*"wrap\_content"*  android:layout\_x-=*"I8dp"*  android:layout\_y="*I27dp"* 

android:text= "Tel : *021-80887227*  android:textColor="#f8f8ff"  $\triangleright$ 

<Text View android:id="@+*id/textView 3"*  android:layout\_*width="wrap\_content"*  android:layout\_height="wrap*\_content"*  android:layout\_ x=" *J 7dp"*  android: layout  $y =$  "/  $11$  dp" android:text-"JI.*Cililitan Besar,Jakarta-13510"*  android:textColor="# $f8f8f''$  />

</AbsoluteLayout>

Contact.Java : package com.video;

import android.app.Activity; import android.content.Intent; import android.net. Uri; import android.os.Bundle; import android.view.View; import android.widget.Button; import android. widget.EditText; import android.widget.TextView;

public class contact extends Activity { @Override public void onCreate(Bundle icicle) { super.onCreate(icicle); setContentYiew(R.layout.kontak);

> final EditText number=(EditText)findViewByld(R.id.number); Button dial=(Button)findVicwByld(R.id.dial);

dial.setOnClickListener(new Button.OnClickListener() { public void onClick(View v) { String toDial="tel:"+number.get Text().toString();

startActivity(new Intent(Intent.ACTION\_DIAL,Uri.parse(toDial))); }

});

}

#### List.xml:

}

<?xml version=" *1.0"* encoding= *"utf-8''?>*  <AbsoluteLayout *xmlns:android="ht1p:l/schemas.android.comlapklres/android"*  android: layout\_ width= *"match\_parent"*  android:layout\_height="match*\_parent"*  android: orientation= *"vertical"*  android:background="@drawable/cd" >

#### <Button

*android:id="@ +id/button2"*  android:layout\_*width="wrap\_content"*  android:layout height="wrap\_content" android:layout \_x="I*I0dp"*  android:layout\_y="214d.p" android: background=*"@drawable/info" android:text="LAYANAN LALU LINTAS"*  android:textColor="#FFFAFO" />

<Button

android:id="@+id/buttonl" android: layout\_ width=*"wrap\_content"*  android: layout\_ height= *"wrap\_content"*  android:layout\_*x="I0I dp"*  android:layout\_y=" *162dp" android:background="@drawable/sa"*  android:text="DAFTAR *GERBANG"*  android:textColor="#FFFAFO" *I>* 

<Button

*android:id="@+id/button3"*  android:layout\_*width="wrap\_content"*  android :layout\_ height=*"wrap\_content"*  android:layout\_x="80d p" android: layout\_y-=*"268dp" android:background="@drawable/exit"*  android:text="P/NTU *EXIT"*  android:textColor="#FFFAFO" />

*</*AbsoluteLayout>

# **Riwayat Hidup Penulis**

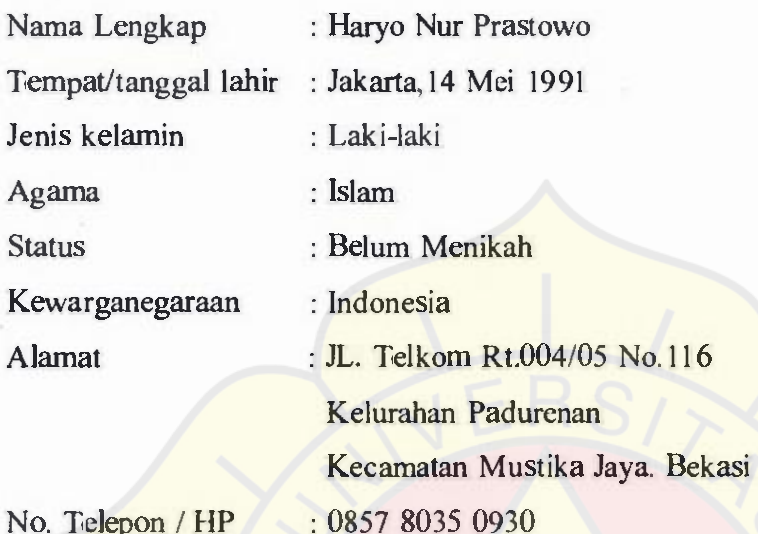

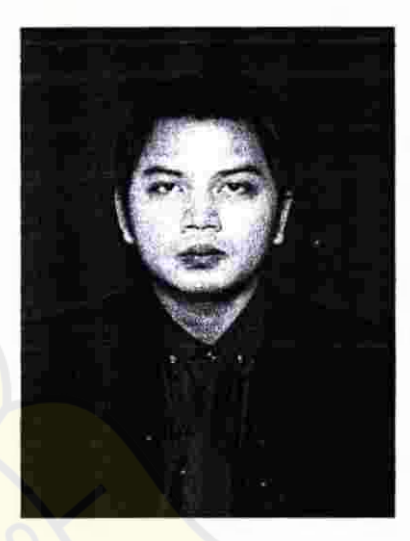

No. Telepon / HP

### **PENDIDIKAN FORMAL**

- SDN Cipinang Melayu 10 pagi Jakarta, berijazah tahun 2003
- SL TP Negeri 10 Bekasi, berijazah tahun 2006
- SL TA Negeri 9 Bekasi, berijazah tahun 2009

### **PENGALAMAN KERJA**

a. PT. Jasa Marga (Persero) Tbk

Di bidang Pengumpul Tol (PULTOL), September 2009 - September 2011

b. PT. Arsip Konsultindo Utama

Di bidang Pengarsipan PT. Jasa Marga Cabang Cawang-Tomang-Cengkareng